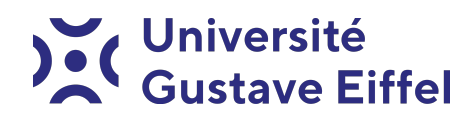

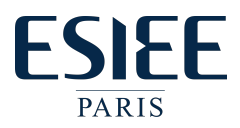

# Cartes à puce Procédure d'installation

Halim Djerroud

révision 0.1

# 1 Installation des packages :

```
$ sudo apt update
$ sudo apt install \
  gcc-avr \setminusavr-libc \setminusbinutils-avr \
  libpcsclite-dev \
  pcsc-tools \
  avrdude \
  pcscd
```
Lancer le démon pcscd puis lancer ce démon.

### 2 Installation scat

Installer le paquet libreadline-dev, puis compiler scat à partir du code source présent dans scat.gz

```
$ sudo apt update
$ sudo apt libreadline-dev
$ tar xfz scat.tar.gz
$ make
$ ./scat
```
# 3 Configuration usb

Copier le fichier 10-tty.rules dans le répertoire /etc/udev/rules.d pour avoir les droits en écriture sur le programmateur, puis relancer le service l'une des commandes suivantes : /etc/init.d/udev restart ou service udev restart

#### Contenu du fichier 10-tty.rules

```
# basic rule for write access to tty
SUBSYSTEM=="tty", MODE="0666"
```